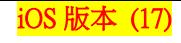

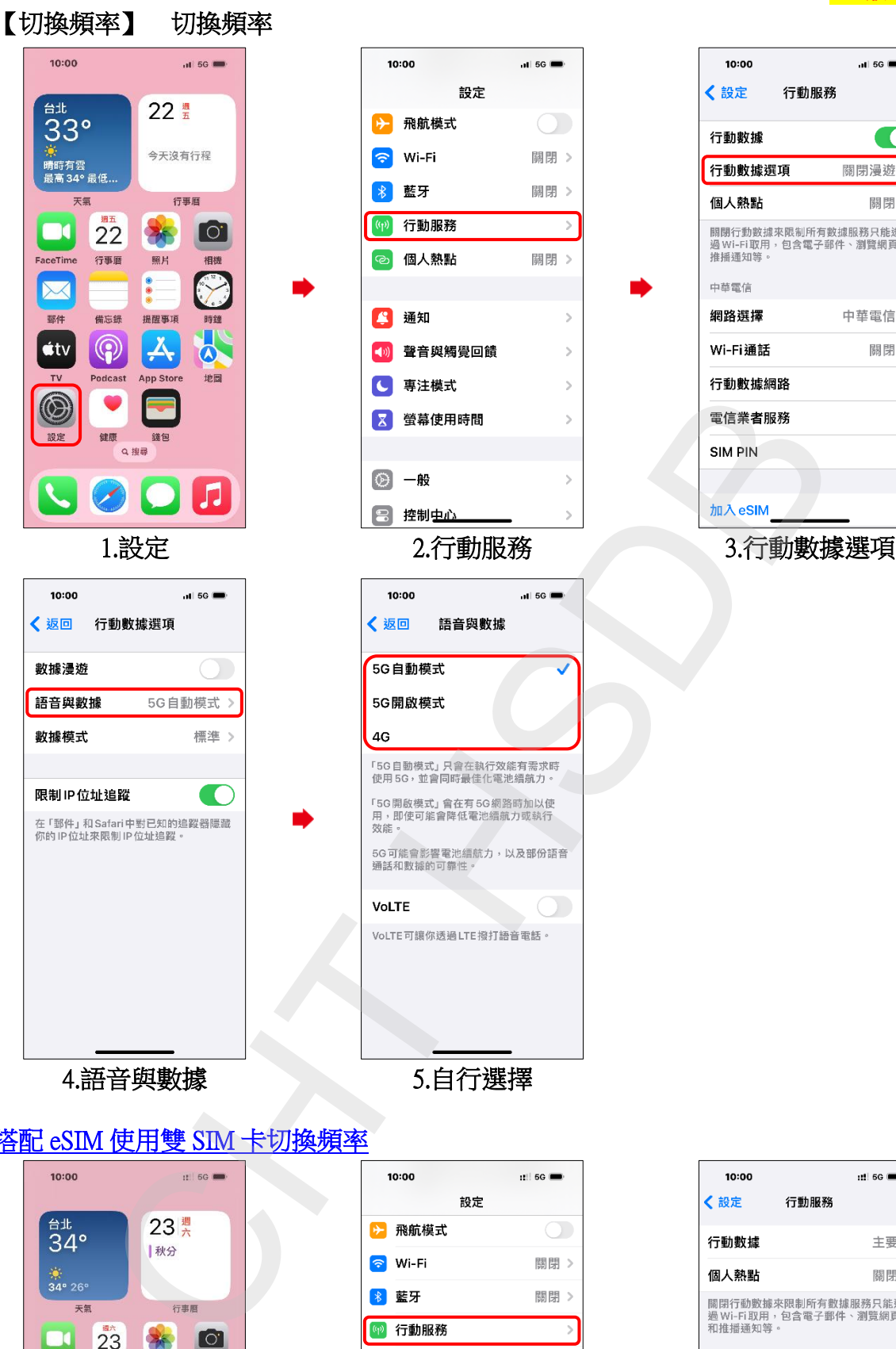

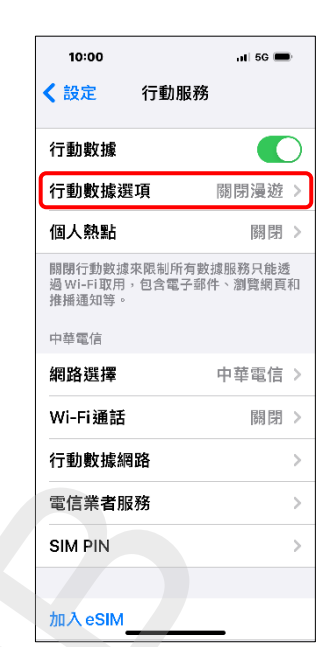

## <u>搭配 eSIM 使用雙 SIM 卡切換頻率</u>

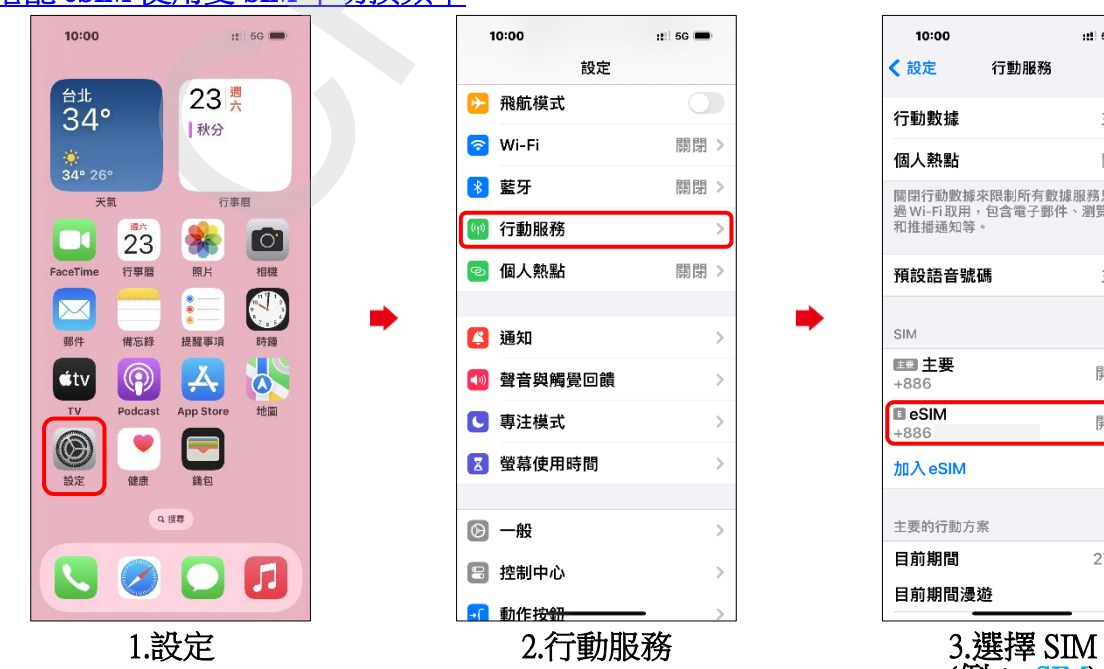

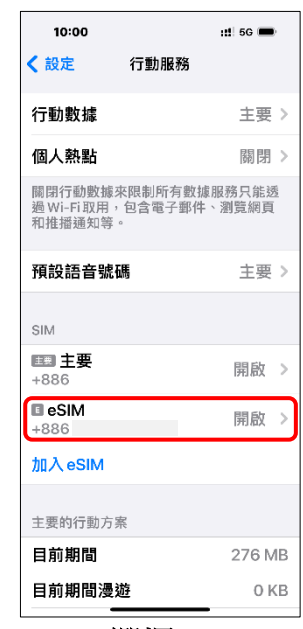

關閉 >

(例:eSIM)

iOS 版本 (17)

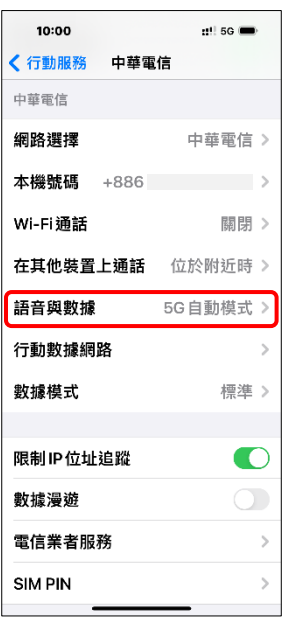

10:00  $\mathbf{d}$ ! 5G ← 中華電信 語音與數據 5G自動模式 5G 開啟模式  $4G$ -<br>「5G 自動模式」 只會在執行效能有需求時<br>使用 5G,並會同時最佳化電池續航力。 「5G 開啟模式」 會在有 5G 網路時加以使<br>用,即使可能會降低電池續航力或執行<br>效能。 5G可能會影響電池續航力,以及部份語音<br>通話和數據的可靠性。 VoLTE VoLTE 可讓你透過 LTE 撥打語音電話。 ERRY CHANGES 4.語音與數據 5.自行選擇

**2/4**

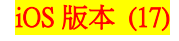

 $\blacksquare$  5G  $\blacksquare$ 

### Select Network Mode

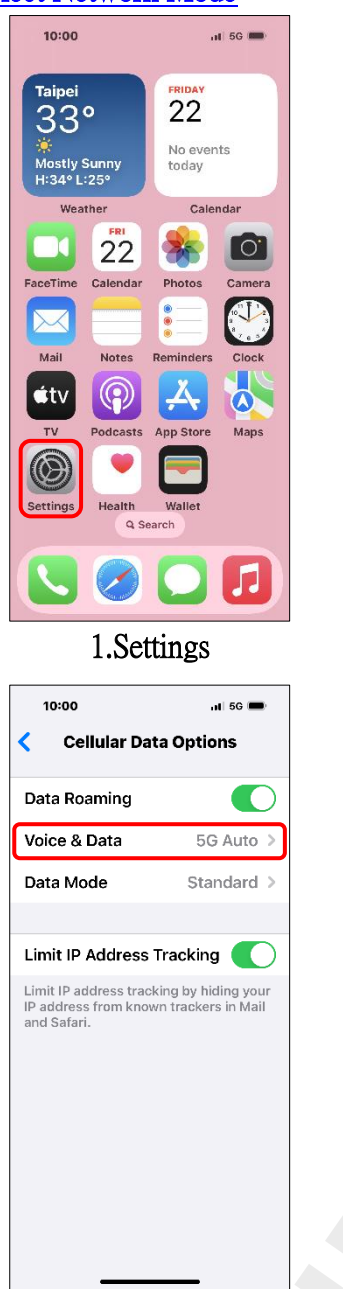

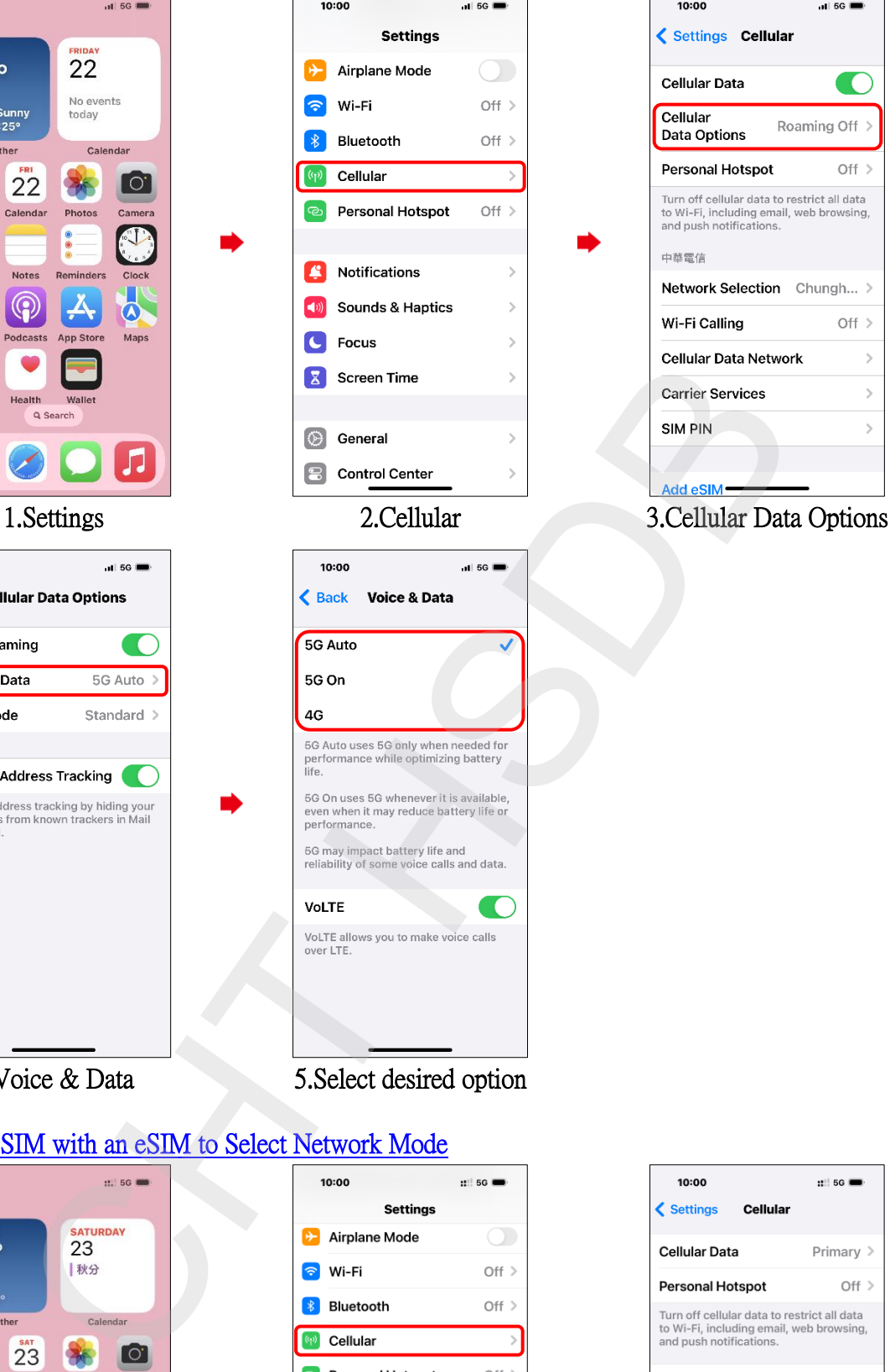

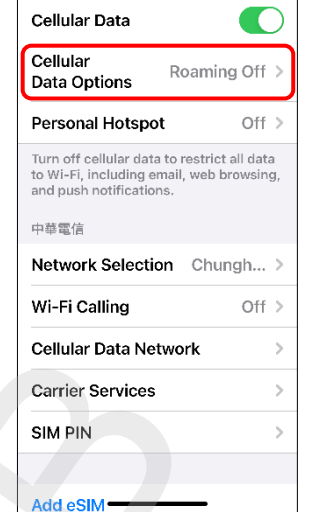

10:00

Settings Cellular

4. Voice & Data 5. Select desired option

# Use dual SIM with an eSIM to Select Network Mode

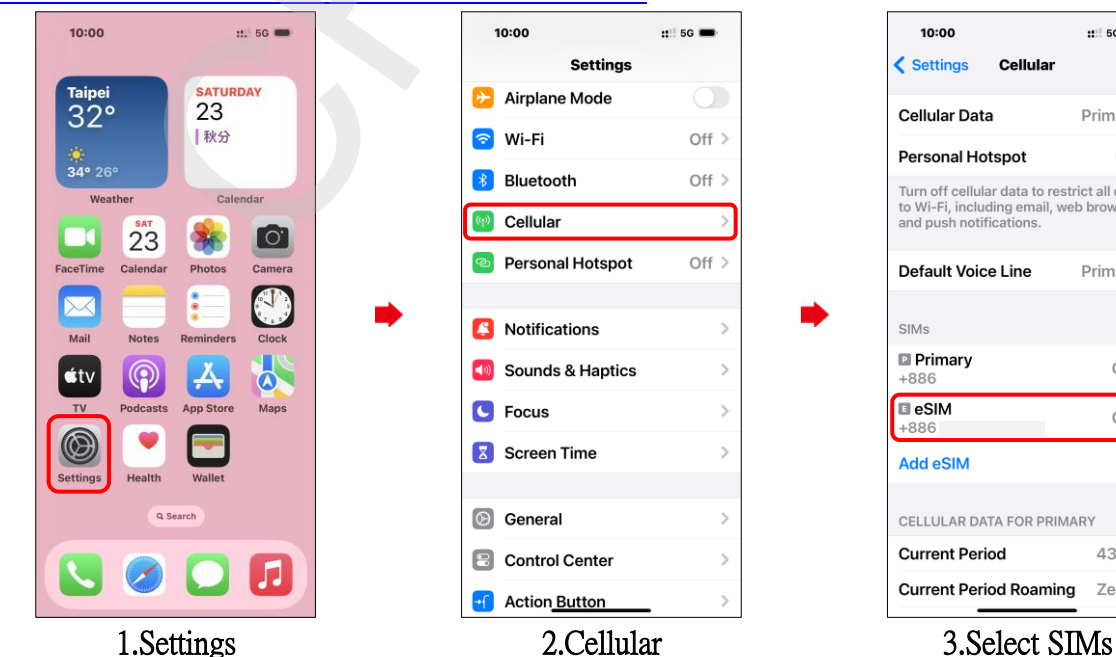

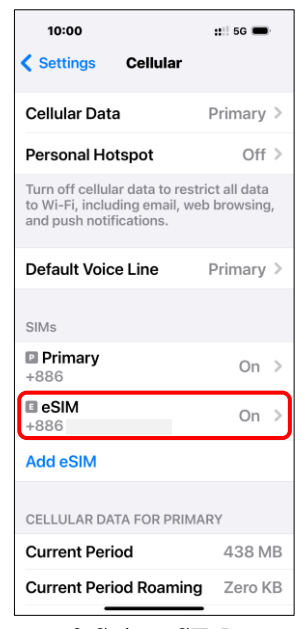

(e.g., eSIM)

| 10:00                         | : 5G       |
|-------------------------------|------------|
| く Cellular 中華電信               |            |
| Cellular Plan Label           | $eSIM$ >   |
| <b>Turn On This Line</b>      |            |
| 中華電信                          |            |
| Network Selection Chunghwa >  |            |
| $My$ Number $+886$            |            |
| Wi-Fi Calling                 | $Off$ $>$  |
| Calls on Other Devices When > |            |
| Voice & Data                  | 5G Auto >  |
| <b>Cellular Data Network</b>  |            |
| Data Mode                     | Standard > |
|                               |            |
| Limit IP Address Tracking     |            |
| Data Roaming                  |            |

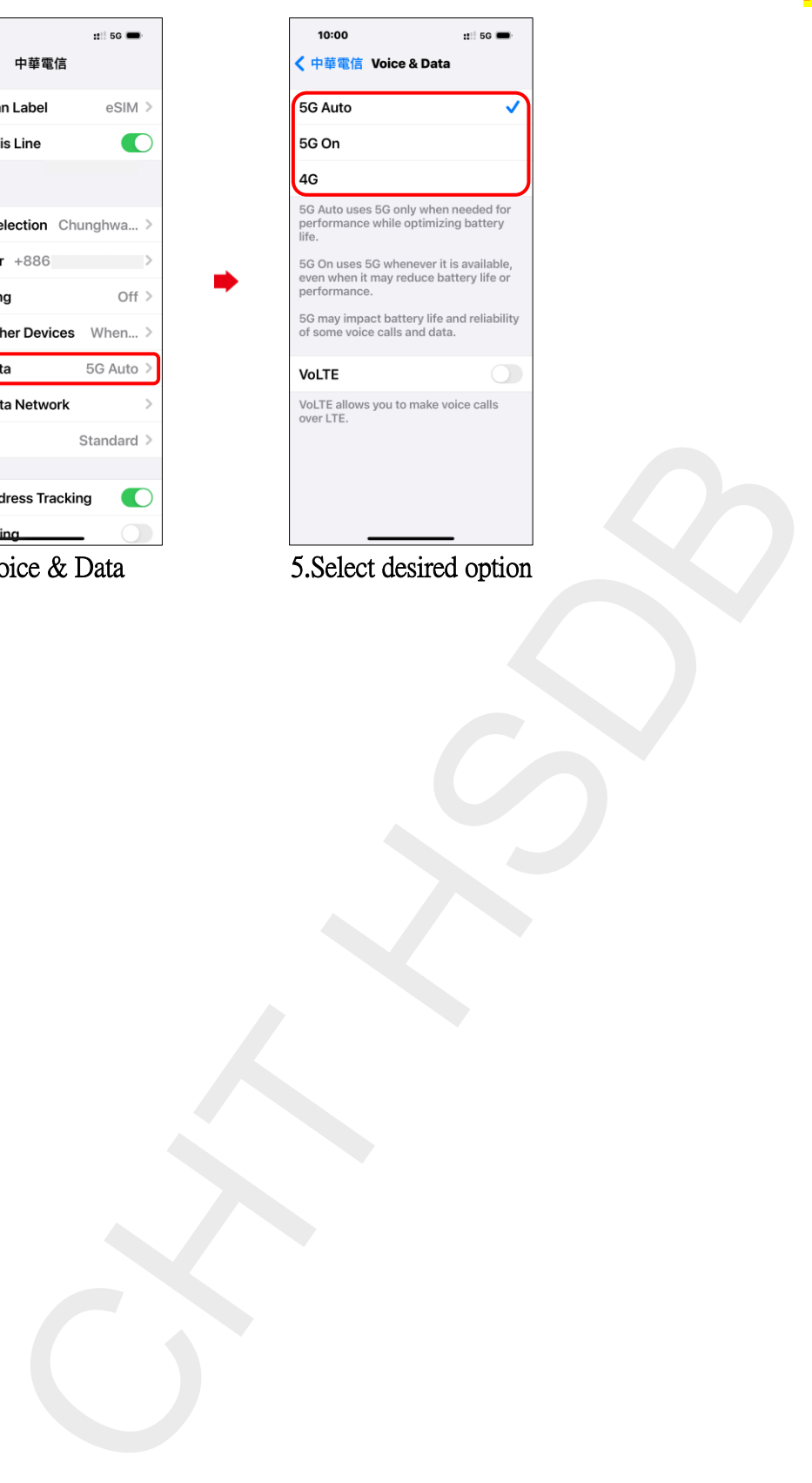

# 4.Voice & Data 5.Select desired option